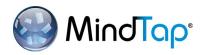

# Engage with MindTap through Canvas by Following These Easy Steps!

## Access Your Campus Learning Management System

 Log in with your username and password. \*\* The login page will vary by campus.

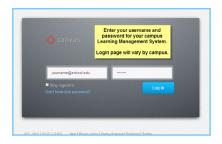

### **Access Your Course**

2 Your course will include a combination of links to content provided by your instructor and Cengage Learning.

You will need your access code (or have the ability to purchase access) the first time you click on one of the links.

| MindTap        | A > MindTap > Modules                    |                                                                              |  |  |
|----------------|------------------------------------------|------------------------------------------------------------------------------|--|--|
| Home           | 0                                        |                                                                              |  |  |
| Assignments    | Course Modules                           |                                                                              |  |  |
| Discussions    | Class Policies and Syllabus              |                                                                              |  |  |
| Grades         |                                          |                                                                              |  |  |
| People         | Cengage Learning Resources               |                                                                              |  |  |
| Files          | d <sup>®</sup> Cengage Resources         |                                                                              |  |  |
| Syllabus       | 6 <sup>9</sup> Cengage Technical Support | Click on a link to Cengage Content<br>(generally identified with a link icon |  |  |
| Modules        | Week 1                                   | indicating an external resource)                                             |  |  |
| Conferences    | Professional Reading Assignment          |                                                                              |  |  |
| Collaborations | Week 1 Powerpoint Lecture.pptx           |                                                                              |  |  |
|                | o <sup>p</sup> Chapter 1 Quiz            |                                                                              |  |  |
|                | Week 2                                   |                                                                              |  |  |
|                | L                                        |                                                                              |  |  |
|                | Week 3                                   |                                                                              |  |  |

### **Payment Options**

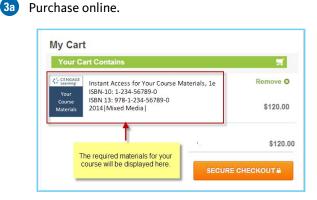

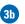

Already purchased an access code? Redeem your code here.

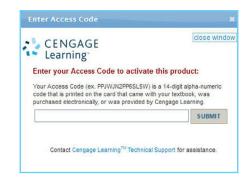

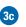

Or buy later and start your trial access (available for a limited time after class start date).

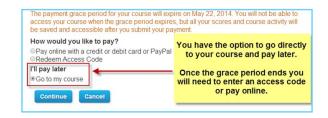

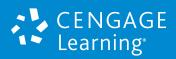

Accept the License Agreement and Welcome to MindTap!

4 Agree to the license agreement.

5 After completing one of the three payment options, you will be taken directly into your course materials. Please be aware that these resources will open in a new tab or window, so you will want to make sure that you allow popups. Click Enter.

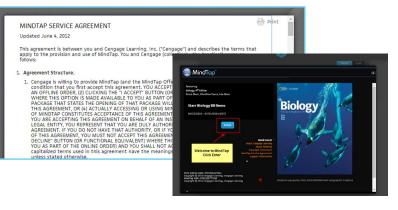

### Features of Your MindTap Course

MindTap includes a variety of learning materials presented in a learning path that was customized by your instructor. Your instructor may also provide links to specific activities from your Learning Management System.

| m | 2: The Research Enterprise in Psychology                                                                                                    |
|---|----------------------------------------------------------------------------------------------------|
| R | Pre-Test Due on Dec 30 at 11 PM CST   Unlimited Attempts   Counts Counts (State)                                                                                                    |
| Ø | Flashcards                                                                                                    |
| ۲ | The Political Correctness Scale<br>Deep political correctness mark engines reals bias? Wheth as social mychologists discuss whether<br>self-reporting surveys, such as the implicit Association Text, are accurate measures of controlous and<br>uncensolous attribude toward reas.                                                 |
| R | Post-Test<br>Due on Dec 30 et 11 PM CST   Unlimited Attempts   <b>4 County Tymung classe</b>                                                                                                    |
|   | The Research Enterprise in Psychology<br>This problem set witrobases but reversely methods used in psychology. The topics include the<br>scientific method, operimetral research curvey, case studies, correlations, naturalistic observation<br>and research ebics.<br>Doe in the 2014 13 MIGHT I attend termining   Constructions |

### Access Your eText

MindTap also includes a digital version of your textbook. You will have access to a variety of tools to help you study. You can take notes, highlight, access key terms and more.

|            |                                            |                                                | Chapter Contents A          | 1 |
|------------|--------------------------------------------|------------------------------------------------|-----------------------------|---|
| 0          | irbohydrates and lipids, proteins, and nu  | scleic acids—which in turn consist of a high p | proportion of carbon        |   |
| 8          | oms. Molecules that have primarily hydr    | ogen and carbon atoms are said to be organ     | nic. The term is a holdover |   |
| fi         | om a time when these molecules were th     |                                                | ved to the "inorganic"      |   |
| 2          | olecules that formed by nonliving proce    | organic<br>Describes a molecule that consists  |                             |   |
| 0          | arbon's importance to life arises from its | mainly of carbon and hydrogen atoms.           | ancies (Section 2.2), so    |   |
|            |                                            | STOTES, EXCOLUSE OTHER OF OUR ADDRESS STATES   | we want c molecules have a  |   |
| b          | sckbone—a chain of carbon atoms—to w       | hich other atoms attach. The ends of a backk   | oone may join to form a     |   |
| 0          | rbon ring structure (Figure 3.1). Carbon   | /s ability to form chains and rings, and also  | to bond with many other     |   |
|            | ements, means that atoms of this elemen    | nt can be assembled into a wide variety of or  | ganic compounds.            |   |
|            |                                            |                                                |                             |   |
| Figure 3.1 | Carbon rings.                              |                                                |                             |   |
|            | 6                                          |                                                |                             |   |
|            | 0 00                                       |                                                |                             |   |
|            |                                            | WARK MAR                                       |                             |   |
|            |                                            |                                                |                             |   |
|            |                                            | HATE NOT                                       |                             |   |
|            |                                            | is head.                                       |                             |   |
|            | A Carbon's versal<br>ing behavior allow    | s it to framework of many sugars,              |                             |   |

# That's it! You've successfully registered for MindTap in Canvas.

# **Questions?**

### **ONLINE:**

Begin by submitting a support case via the Cengage Learning Technical Support Link in your Learning Management System (LMS).

Once your case is submitted, you'll receive a case ID and access to 24/7 email or live chat!

#### **PHONE SUPPORT:**

Or, you can speak with an agent by calling the phone number provided upon your case submission.

### **PHONE SUPPORT HOURS:**

Monday through Thursday: 8:30am to 9:00pm (EST) Friday: 8:30am to 6:00pm (EST)

# Don't see a Technical Support Link in your Course?

### **ASK INSTRUCTOR:**

Notify your instructor and ask them to add the Cengage Technical Support link for LMS users.

### **ONLINE:**

You can contact Technical Support outside of your campus LMS by visiting www.cengage.com/support.

If submitting from outside your LMS, please choose MindLinks as your product.

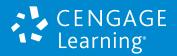